ИНТЕРАКТИВНА СИСТЕМА ЗА АНАЛИЗ, МОДЕЛИРАНЕ И СИМУЛАЦИЯ (MATLAB)

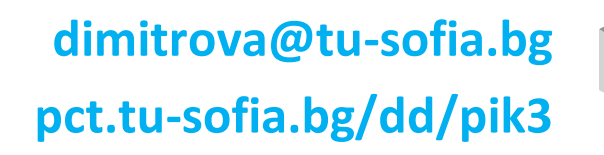

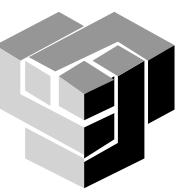

#### **Приложения**

Калкулатор за технически изчисления Обработка на експериментални данни Математически анализ на данни Моделиране и симулиране на системи Двумерна и тримерна визуализация Алгоритмизиране и програмиране Създаване на приложения с графичен потребителски интерфейс Специализирани приложения за обработка на сигнали, системи за управление, невронни мрежи, симулация и др.

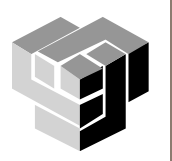

#### **Компоненти**

#### Работна среда за управление на данни

- локални променливи  $\mathbb{R}^n$
- файлове с данни
- обмен на данни с други програми

#### Програмен език от високо ниво

- представяне на данни и структури от данни  $\blacksquare$
- оператори за обработка и управление  $\mathcal{L}$
- функции **The Co**
- вход/изход
- обектно -ориентирано програмиране
- Средства за управление на графика
	- двумерна и тримерна визуализация
	- обработка на изображения
	- създаване на анимации
	- изграждане на графичен потребителски интерфейс  $\mathcal{L}_{\mathcal{A}}$
- Библиотеки функции
	- матрична аритметика
	- статистика
	- тригонометрични функции **The Second**
	- комплексна аритметика **The Second**
	- Беселови функции  $\sim$
	- Фурие анализ и др.
- Интерфейс за създаване на приложни програми
	- динамично свързване с модули, написани на C, C++, Java или Fortran $\mathcal{L}_{\mathcal{A}}$

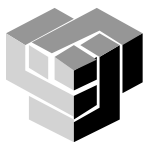

### **Представяне на данни**

# Матрица

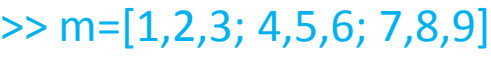

#### $m =$

1 2 3 4 5 6 7 8 9

#### вектор

- $>> v=[1,2,3,4,5]$  $V =$ 1 2 3 4 5 скалар
	- $>> s=1.23$
	- $S =$

 $\mathcal{L}^{\text{max}}$ 

1.2300

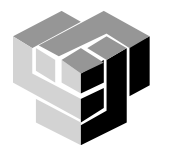

## **Изрази**

операнди

променливи

константи

оператори

подчертаване (\_)

автоматично се създава променлива

разлика между малки и главни букви

за всяко име се отделя необходимата памет

използват се само първите 31 символа от името

името на променливата се състои от букви, цифри, знак за

функции

операции

Променливи

# Израз

## **Типове данни**

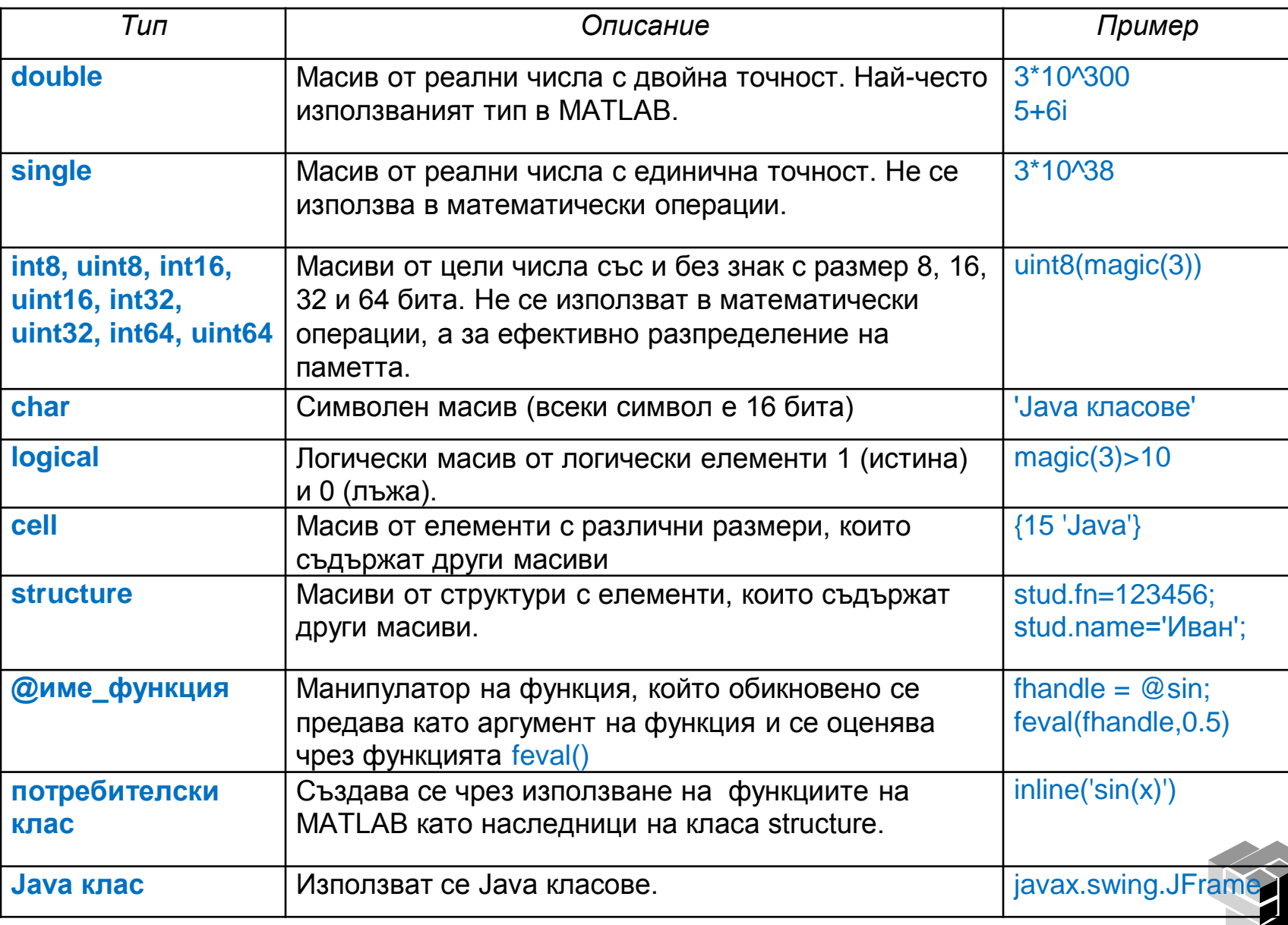

### **Числови данни**

Съхраняват се с плаваща запетая, 16 значещи цифри,  $[10^{-308}, 10^{+308}]$ Начини за представяне:

десетично представяне с фиксирана запетая

незадължителна десетична точка водещ знак плюс;

чрез плаваща запетая

буквата е, заместваща 10 на степен;

## имагинерни числа

използват като суфикс i или j

- i имагинерна единица -1
- j имагинерна единица -1

10 -43 0.001 3.4632987 1.63е-20 1.43i

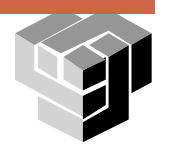

## **Примери**

 $Z = X + jy$ Комплексно число

– модул (амплитуда)  $A = \sqrt{x^2 + y^2}$ 

 $m = abs(z)$  връща модула (амплитудата) на z  $\theta = \text{arctg}\left(\frac{y}{x}\right)$ 

– фазовъгъл

theta=angle(z) връща фазовия ъгъл на z в радиани

```
Комплексно число в полярни координати z = Ae^{i\theta}x = 3 + i^{*}4;
                                                     Z = 3 + j4% Конвертира z в полярни координати
\alpha A=abs(z)
A =\mathcal{F}_\mathbb{R}z = 5e^{j0.9273}\ast theta=angle(z)
theta =0.9273
% Обратно конвертира до z=x+jy
x = A^*exp(i^*theta)Z = 3 + i4Z =3,0000 + 4,0000i
```
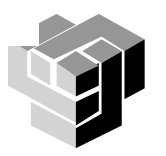

#### **Символни данни**

## Символна константа

последователност от символи, заградени апострофи ′ >> Software = ['Excel ', 'MatLab'] Software = Excel MatLab

## • Коментар

 $\blacksquare$  символен низ, който започва със символа % >> Software = ['Excel ', 'MatLab'] % матрица 2x7

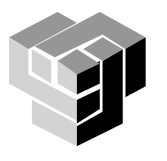

#### **Специални променливи и константи**

- ans последният получен отгговор
- eps относителна точност на числата с плаваща запетая
- realmax най-голямото положително число с плаваща запетая
- realmin най-малкото положително число с плаваща запетая
- pi 3.1415926535897....
	- i имагинерна единица
- inf безкрайност, резултатът от деление на 0
- nan Not-a-Number, 0/0
- isnan True for Not-a-Number
- isinf True for infinite elements
- isfinite True for finite elements
	- имагинерна единица
	- why случаен отговор

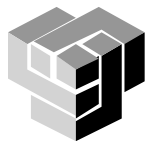

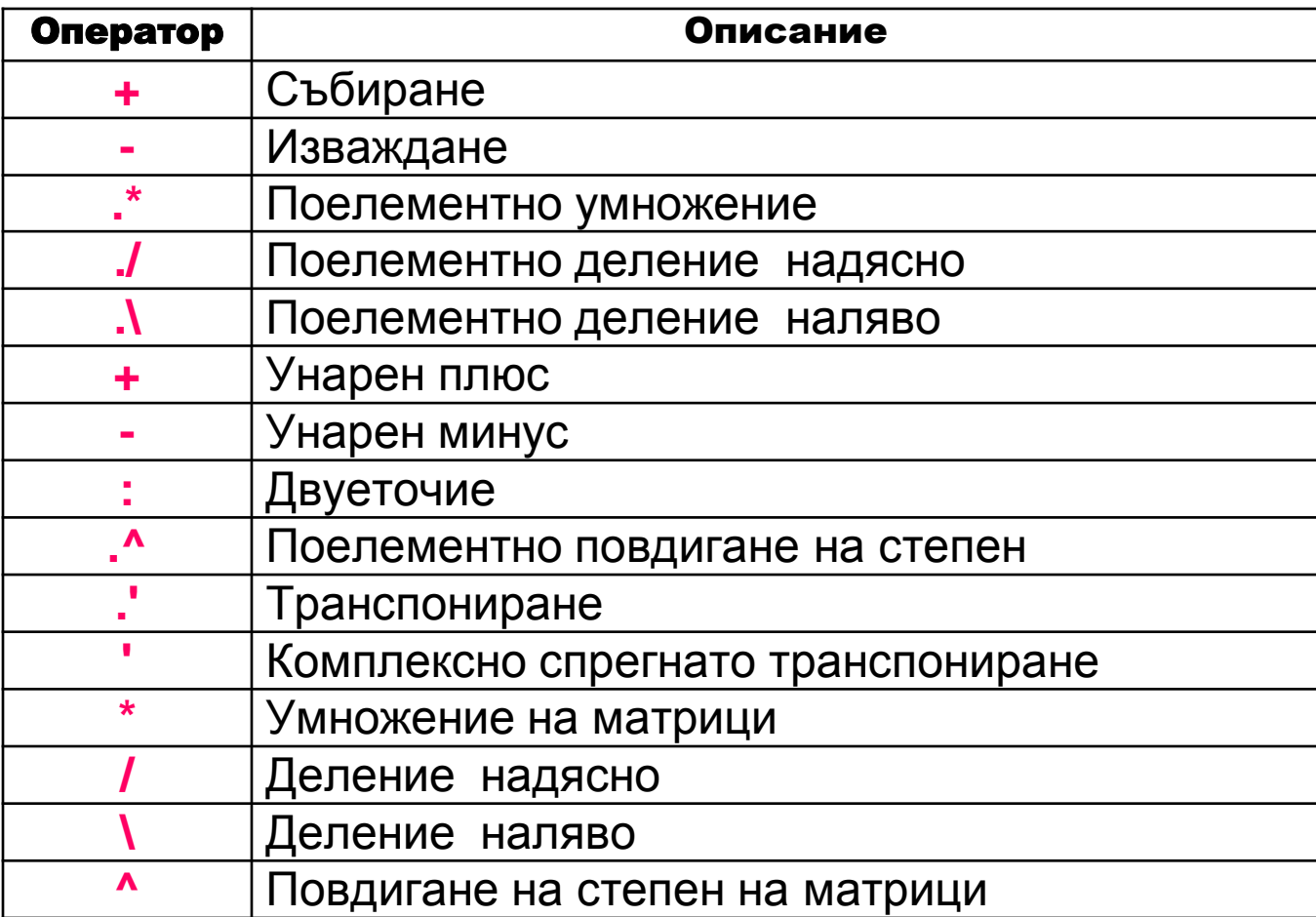

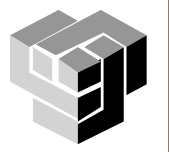

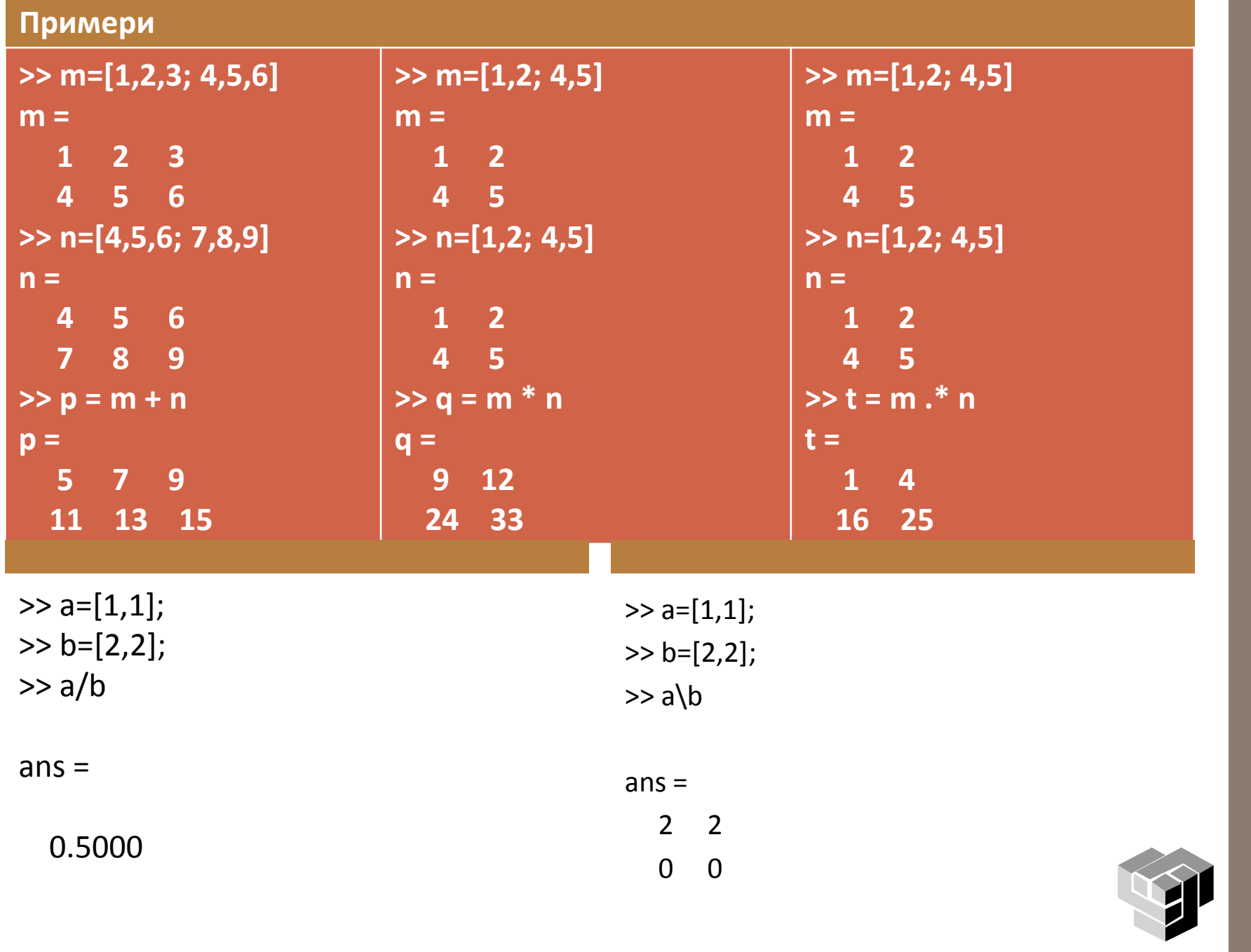

#### Логически изрази

#### Оператори за сравнение

- $<$  по-малко
- <= по-малко или равно
- == равно на
- > по-голямо
- >= по-голямо или равно
- ~= различно от

#### Поелементни логически оператори

- <u>&</u> връща 1, когато съответстващите елементи от единия и от другия масив са ≠0 (истина), 0 за останалите
- връща 1, ако елементът на единия масив или на двата масива са ≠0 (истина), 0 за останалите
- хог връща 1, ако елементът само единия масив истина (≠0), 0 за останалите
- $\sim$  унарна операция, допълнение на всеки елемент на масива

 $\triangleright$  A=[1 2 3;4 5 6;7 8 9]; » B=[1 5 10;2 5 8;4 7 9];  $\rightarrow$  A==B  $ans =$ 100 010 001  $\triangleright$  A=[0 1 1 0 1];  $\triangleright$  B=[1 1 0 0 1]; » A & B =  $01001$  and(A,B)  $\triangleright$  A | B = 11101  $or(A,B)$  $\sqrt{x}$  xor(A,B)=10100  $\mu \sim A = 10010$  $not(A)$ 

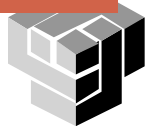

## Логически операции със скаларни величини

 $x^2 - 28$ ;  $B = -21;$ 

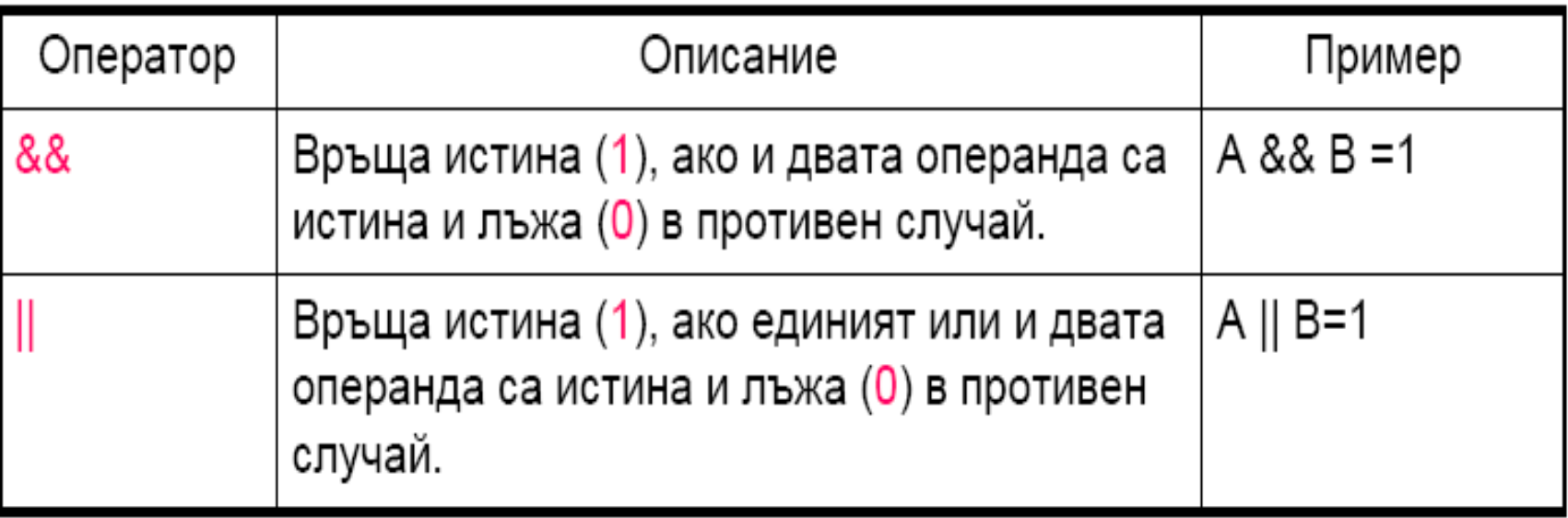

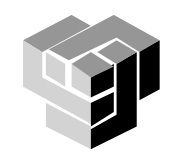

# Побитови логически функции

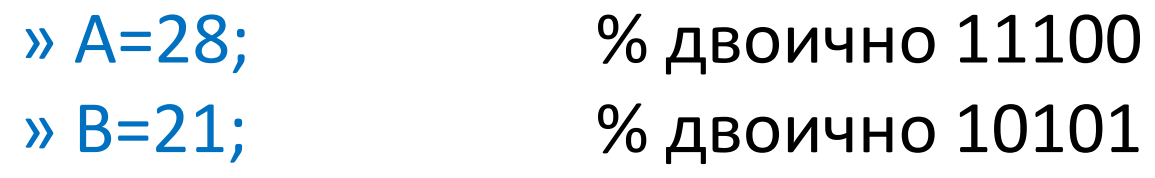

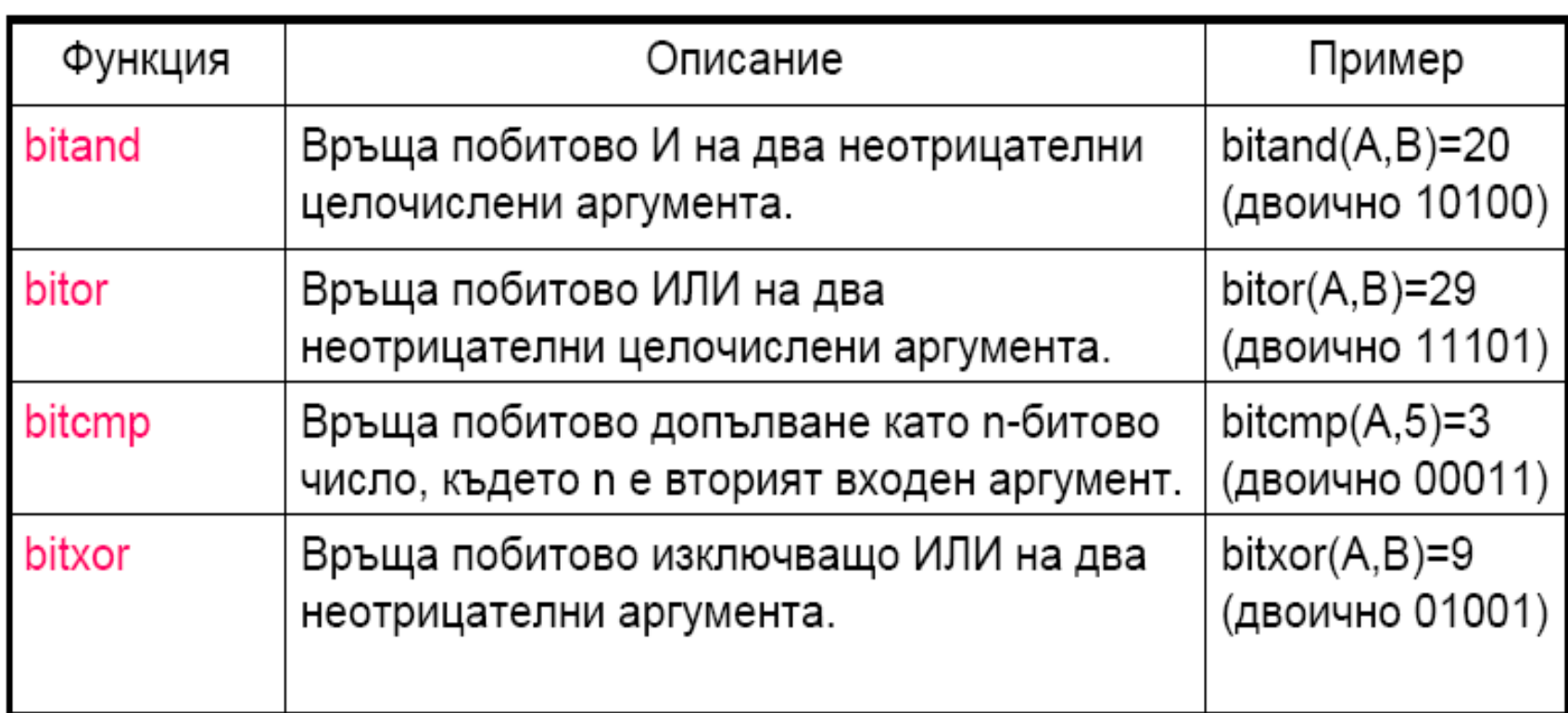

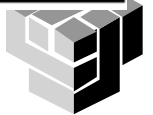

### Функции

## **Математически**

## **D** » help elfun

- % елементарни математически функции
- тригонометрични
- експоненциални
- работа с комплексни числа
- закръгляване
- **D** » help specfun
	- % специални математически функции
	- теоретични функции
	- числени методи
	- координатни трансформации

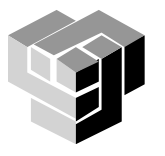

#### Функции

# • Матрични

- **D** » help elmat
	- елементарни операции с матрици
	- описание на масиви
- операции с многомерни масиви
- специални матрици

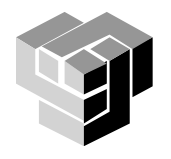

## **Елементарни математически функции**

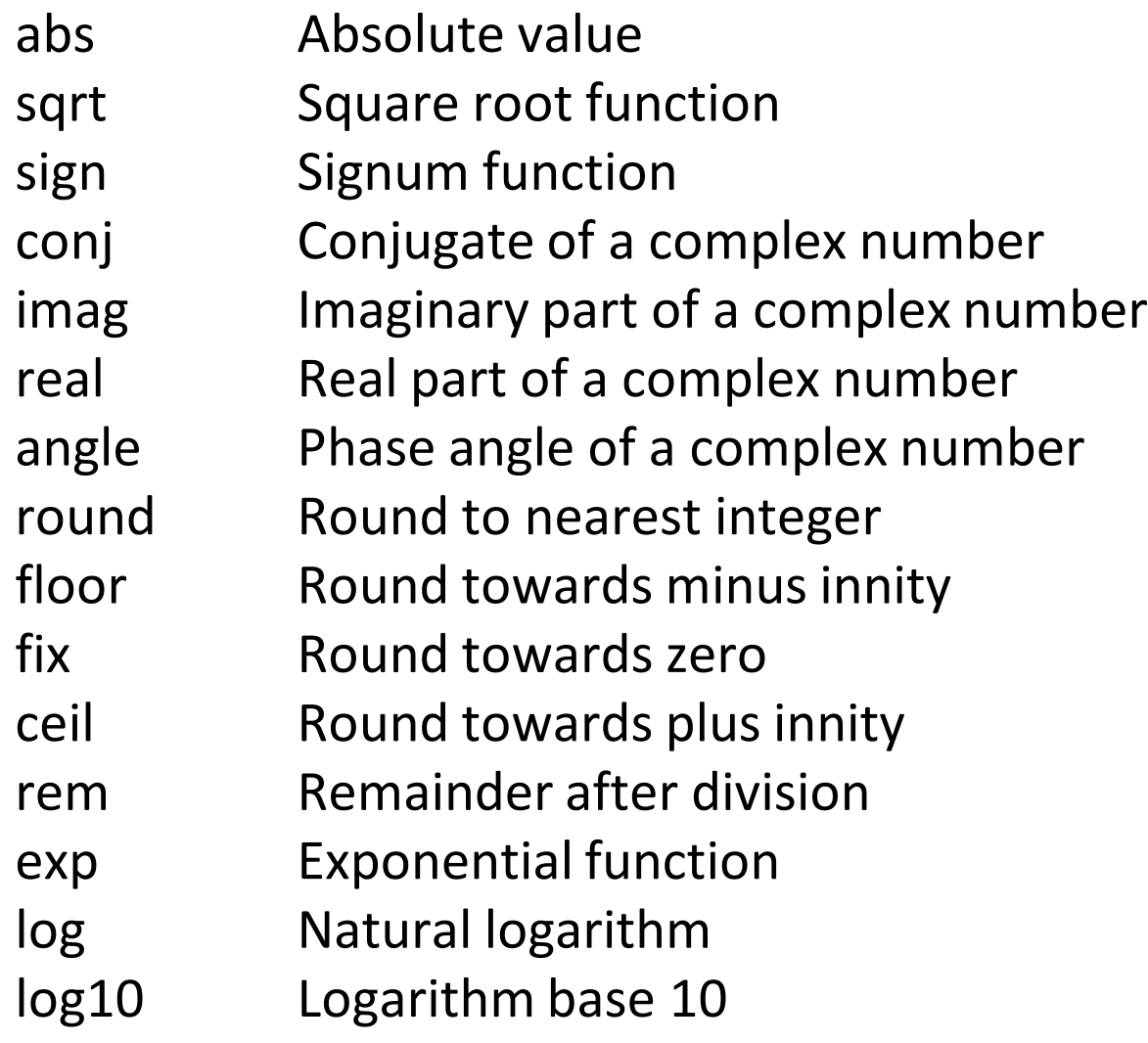

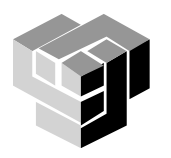

## **Елементарни математически функции**

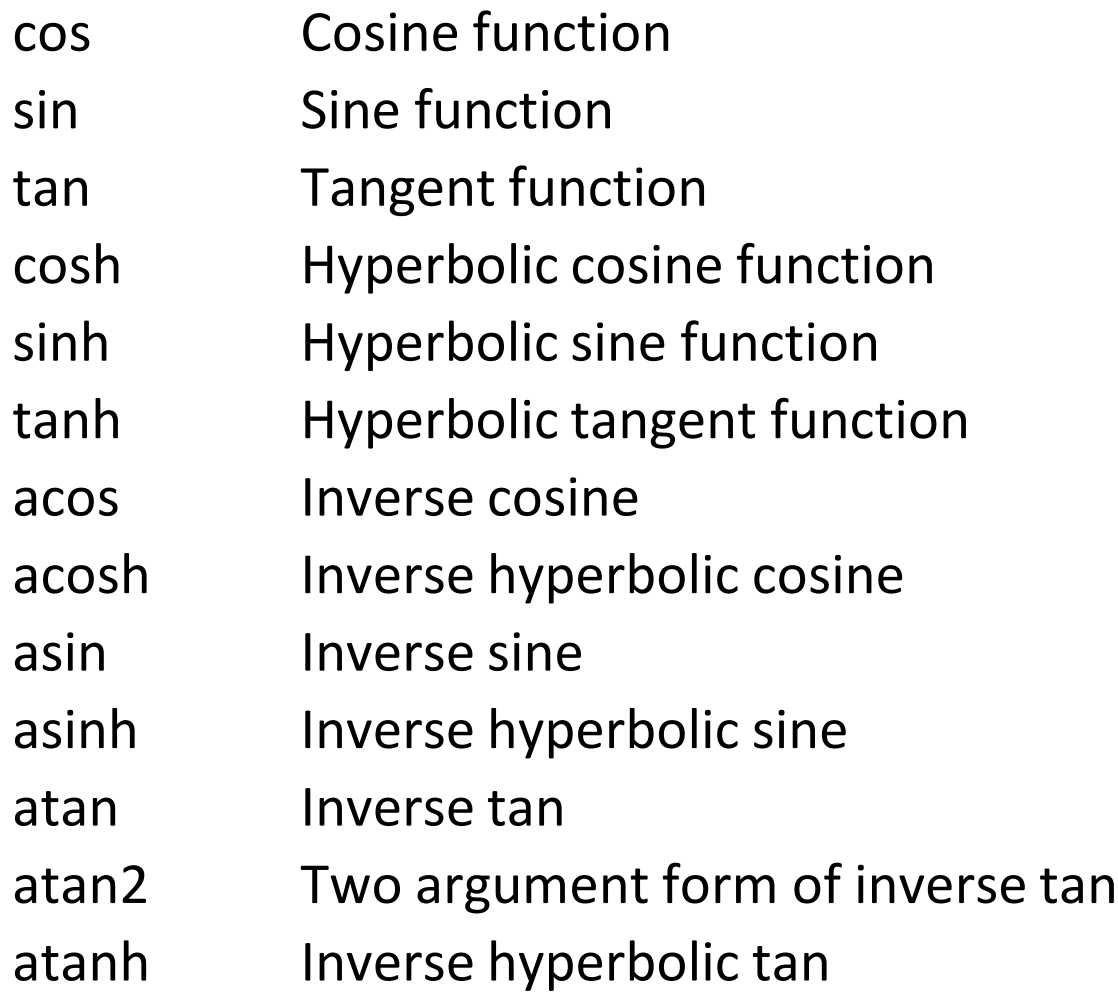

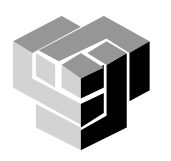

## **Тригонометрични функции**

#### Оперират с координати на точки и ъгли в окръжност

## Видове функции

- основни: sin, cos, tan (аргументите са в радиани)
- инверсни: asin, acos, atan (резултатите са в радиани)

### Примери:

изчисляване на координати на точка от окръжност с радиус 5 и център в началото на координатна система, лежаща на права с наклон  $30^{\circ}$  $\Rightarrow$  x = 5\*cos(pi/6), y = 5\*sin(pi/6)

 $x =$ 

4.3301

 $V =$ 

2.5000

 $\gg$  acos(x/5), asin(y/5)  $ans = 0.5236$  $ans = 0.5236$ >> pi/6  $ans = 0.5236$ 

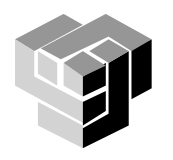

## **Други математически функции**

## Примери:  $>> x = 9;$  $\Rightarrow$  sqrt(x),exp(x),log(sqrt(x)),log10(x^2+6)  $ans =$ 3  $ans =$ 8.1031e+03  $ans =$ 1.0986  $ans =$ 1.9395

>> format long e, exp(log(9)), log(exp(9)) ans = 9.000000000000002e+00  $ans = 9$ 

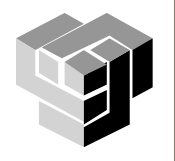

#### Синтаксис

**• » указва въвеждане на команда •** ; блокира извеждане на резултата  $>> v=[1,2,3,4,5];$  $>>$ ans системна променлива, която приема стойността на резултата  $\gg$  ans=2+3  $ans =$ 5 системна функция  $>> x=sin(0.5)$  $x =$ 0.4794

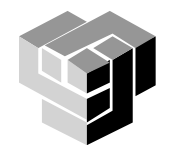

#### Системни команди

## Формат на командите

## • функция

[изходни аргументи] = <име на функция>(входни аргументи)

```
>> S = 2 * pi * 10;\gg disp(S)
```
62.8319

```
команда
```
<име на функция> входни аргументи, ...

>> disp S

 $\mathsf{S}$ 

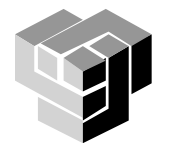

# Категории

- за управление на работното пространство
	- workspace, who, clear, load, save, quit, ...
	- за настройки на командния прозорец
		- clc, home, echo, more, beep
		- **F**format

format short, format short e, format long, format long e, format hex, …

- файлови команди и функции
	- what, which, lookfor, exists, edit, open, path, ...
- на операционната система
	- ! DOS, dir, cd, pwd, mkdir, rmdir, copyfile, movefile, delete, …
- и др.

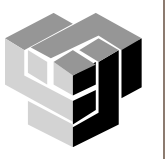

Запазване на работна сесия – създаване на текстов файл със запис на диалога

- >> diary mysession
- >> diary off

Запазване на работните променливи във файл thissession.mat

- >> save thissession
- >> load thissession

Разглеждане на работните променливи

>> whos

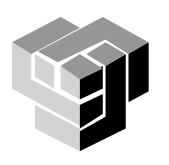

#### **Вход и изход за данни**

•Въвеждане на информация в диалогов режим чрез функция input()

> X=input('низ') X=input ('низ','s')

's' указва низ

•Извеждане на информация чрез функция disp();

disp(X) - извежда масива X, без да отпечатва неговото име. Ако X е низ, извежда се текстът.

#### **Примери**

>> a=input('Enter the elements') Enter the elements [2,2,2]  $a =$ 2 2 2 >> b=input('name', 's') name myname  $b =$ myname  $\gg$  disp(a(2)) 2 >> disp(b) myname

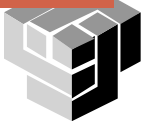

### Работно пространство

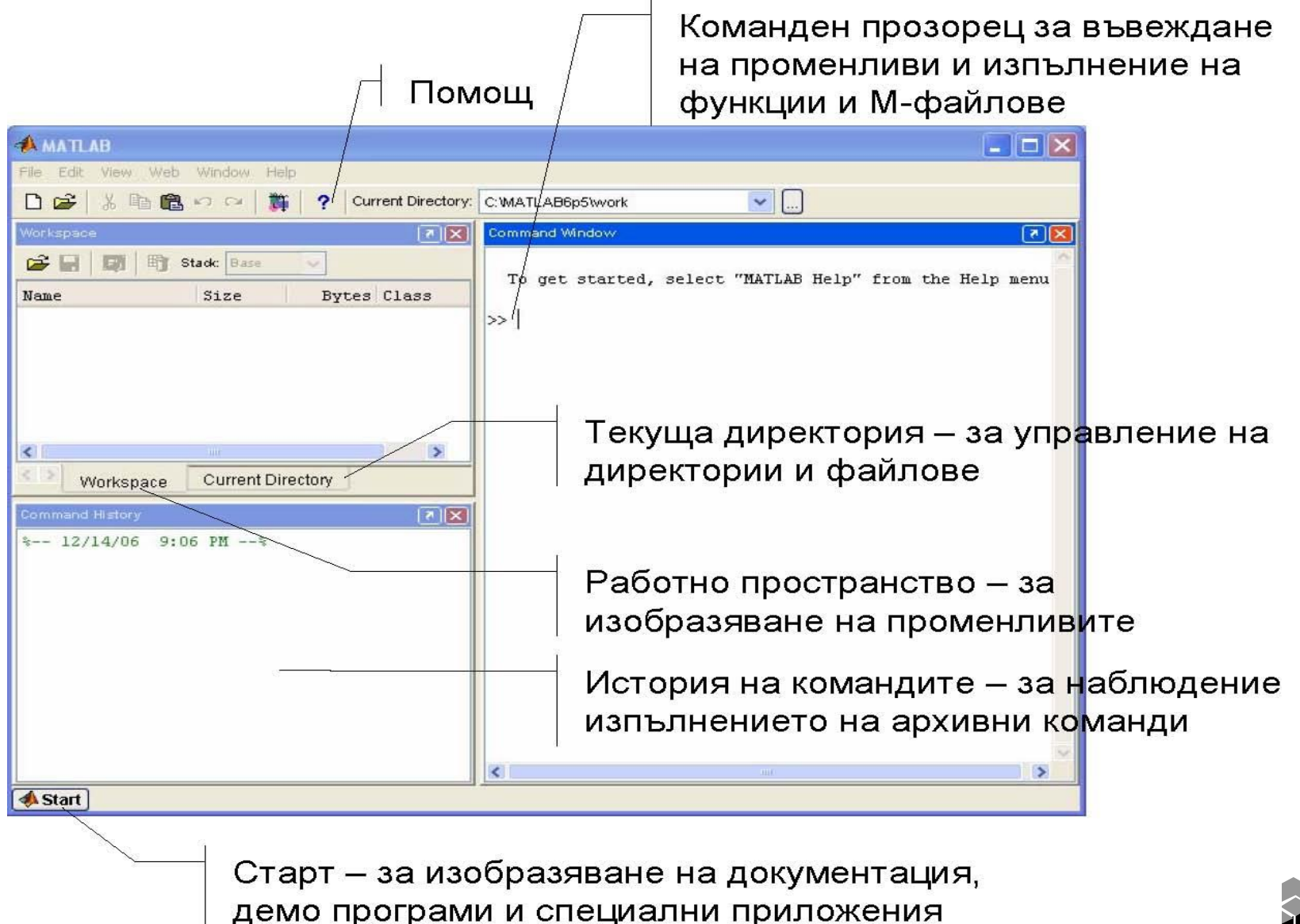

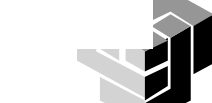